# **Pembuatan Sistem Informasi** *Company Profile* **CV Farhan Jaya Samudra Berbasis** *Website*

Farhan Syarifuddin, Dio Fajrul Falah, Ferry Indrawan, Hendro Nugroho

*Institut Teknologi Adhi Tama Surabaya*

#### *ABSTRACT*

*Currently, companies are expected to be able to keep up with advances in information technology. Information* technology will make it easier for a company to be better known by consumers. Advances in information technology is increasingly rapid in the development of the internet in particular. The internet is increasingly being used in various circles of society. With the internet, people can find out the latest information easily and anywhere. In the internet certainly can not be separated from a website. The website is used by a company to introduce a product or service which is also known as company promotion to internet users. For this reason, the company's website must have a good, attractive and dynamic appearance according to the fields managed by a company. CV Farhan Jaya Samudra is a company that has just been built and is engaged in the Shipment of Goods. From the explanation above, it is very appropriate if the website is applied to the CV Farhan Java Samudra to be better known by consumers. Through the website, it will be easier to get information about company profiles, company locations and the services offered by CV Farhan Java Samudra. Thus, it can also be used as another alternative to win the world of competition in business.

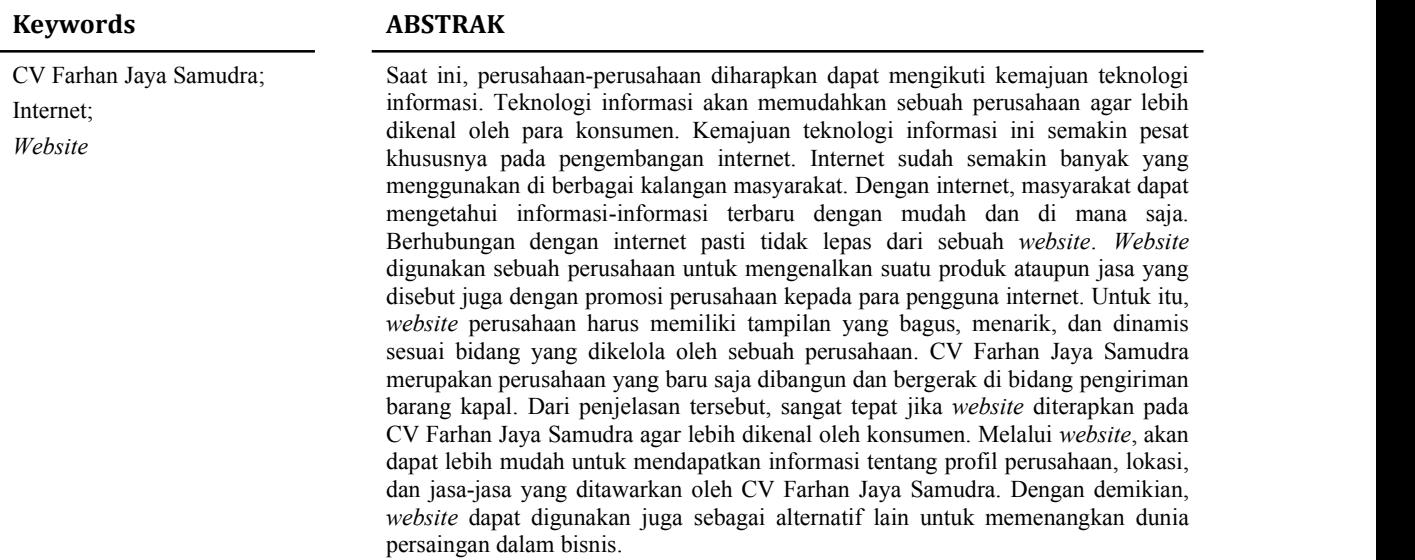

# **PENDAHULUAN**

Dunia teknologi informasi khususnya internet semakin berkembang, internet adalah suatu media yang dipakai untuk mengefisienkan proses komunikasi [1], terutama dalam penggunaan di bidang media komunikasi dan informasi, baik yang sifatnya intern dan umum.Salah satu produk dari teknologi informasi dan komunikasi adalah *Website*.*Website*

artinya adalah kumpulan-kumpulan halaman yang terdiri dari beberapa laman yang di dalamnya berisi informasi dalam bentuk data digital baik itu berupa gambar, video, audio, teks dan animasi lainnya yang disediakan melalui jalur koneksi internet [2]. *Website* yang digunakan oleh banyaknya kegiatan yang berhubungan dengan komunikasi dan informasi yang dapat menyajikan suatu informasi yang cepat dan tepat.Saat ini sudah banyak tersedia fasilitas dan sarana informasi untuk mempermudah mendapatkan suatu informasi yang dibutuhkan oleh penggunanya.*Website* juga banyak diterapkan dalam bidang baik usaha, entertainment, personal profile, periklanan, dan masih banyak lagi yang lainnya.

Maka *website company profile* CV Farhan Jaya Samudra inilah sebagai salah satu wahana penyampaian informasi dan promosi yang diharapkan dapat memberikan kebutuhan informasi yang bersifat interaktif, yang dapat menampilkan gambar dan keterangan yang dibutuhkan oleh calon pelanggan atau *customer* sehingga dapat mengatasi keterbatasan suatu penyedia jasa

repairing kapal dalam menyediakan informasitentang perlengkapan kapal itu sendiri. Melihat kedua hal tersebut maka guna mendukung penelitian sebagai tujuan utama, serta memberikan gambaran bahwa penyediaan sebuah media informasi harus benar-benar diperhatikan, sebab kemudahan dalam mendapatkan informasi dapat mendatangkan citra yang baik pada costumer atau pelanggan jasa terhadap pelayanan khususnya daerah Surabaya. Maka judul dari penelitian ini adalah *Pembuatan Website Company Profile CV Farhan Jaya Samudra.*

#### **TINJAUAN PUSTAKA**

#### *Website Company Profile*

*Website* profil perusahaan dari CV Farhan Jaya Samudra merupakan suatu media yang fungsi utamanya adalah sebagai sarana komunikasi atau menyampaikan informasi tertentu tentang perusahaan pada pihak-pihak yang yang membutuhkan. Penjelasan mengenai perusahaan termasuk produknya secara verbal maupun grafik yang mengangkat corporate value dan product value serta keunggulan perusahaan dibandingkan pesaing berdasarkan kedua *value* tersebut (Budiman, 2008).

#### **Analisis**

Berdasarkan dari analisis dan pengamatan yang ada di perusahaan CV Farhan Jaya Samudera. Informasi tentang profil perusahaan masih belum ada dan dilakukan secara manual yang terdiri dari visi dan misi perusahaan, informasi menegenai lowongan kerja, dokumentasi perusahaan, dan kontak perusahaan. Dengan membuat profil perusahan ini CV Farhan Jaya Samudera akan menambhakan informasi melalui *website* profil perusahaan, sehingga costurm dapat melihat dan membaca sendiri dari berita atau pengumuman yang sudah di sebar luaskan memluali *website* perusahaan.

### **Kondisi Kerja Instansi**

Kantor CV Farhan Jaya Samudra memiliki dua buah komputer yang terhubung dengan internet. Spesifikasi dari kedua unit komputer yang ada di CV Farhan jaya Samudra yaitu Sistem Operasi Windows 7 Professional, Produsen Sistem LG, RAM 2 GB, Prosesor Intel  $\odot$  Pentium $\odot$ , CPU 3 GHz.

# **Kondisi SDM**

CV Farhan Jaya Samudra dipimpinn oleh seorang Direktur dengan didukung seorang staf ahli IT dan admin, serta karyawan-karyawan lainnya,

#### **Kondisi Layanan yang Berjalan**

Proses penyampaian informasi tentang CV Farhan Jaya Samudra selama ini hanya mengandalkan pesan singkat yang disebarkan di daerah Surabaya. Dan juga penyebaran via app messenger, seperti : WhatsApp, Pesan singkat (SMS), dan sebagainya.

#### **METODE**

#### **Flowchart Sistem**

Pada tahap ini penulis menggambarkan alur dari *website* perusahaan CV Farhan Jaya Samudra dengan flowchart bisnis, adapun langkah-langkah sebagai berikut :

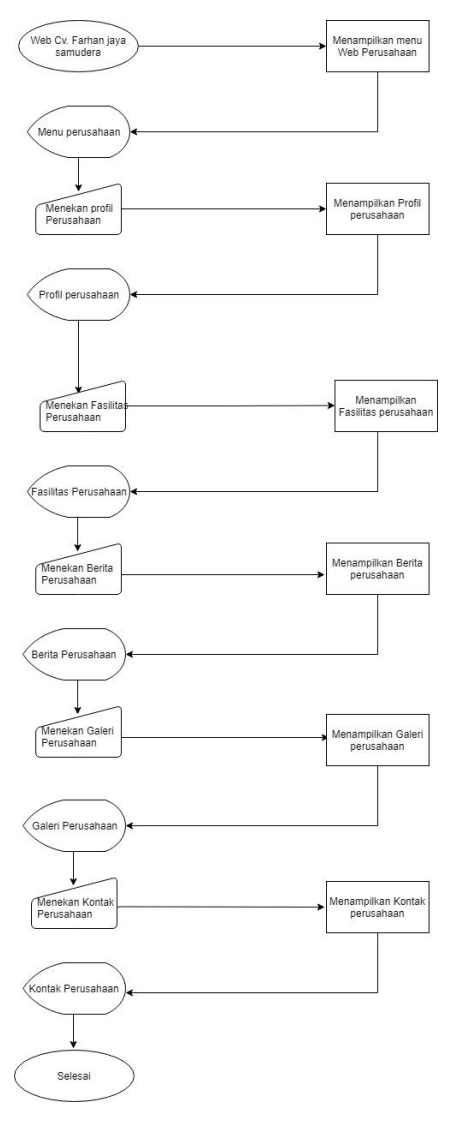

Gambar 1. Flowchart

- a. Mulai dari Login admin untuk masuk ke tampilan admin
- b. tampilan awal untuk user *website* berupa dapat melihat menu perusahaan berupa profil perusahaan, Fasilitas, Galery, Berita, dan Kontak perusahaan
- c. jika melihat profil prusahaan,dapat klik "profil perusahaan" dan akan menampilkan profil perusahaan CV Farhan Jaya Samudra yang berisi informasi perusahaan.
- d. jika melihat Fasilitas prusahaan,dapat klik "fasilitas" dan akan menampilkan fasilitas perusahaan CV Farhan Jaya Samudra jika melihat Berita prusahaan,dapat klik "berita" dan akan menampilkan berita perusahaan CV Farhan Jaya Samudra yang berisi tentang berita atau pengumuman yang ada di perusahaan yang bisa dibaca oleh seluruh costumer atau calon costumer dari perusahaan.
- e. jika melihat Galery prusahaan,dapat klik "galery" dan akan menampilkan galeri perusahaan CV Farhan Jaya Samudra yang berisi tentang foto seluruh kegiatan atau dokumentasi perusahaan akan di tampilkan melalui *website* ini dari awal berdiri hingga sekarang
- f. jika melihat Kontak prusahaan,dapat klik "kontak" dan akan menampilkan informasi kontak perusahaan CV Farhan Jaya Samudra yang berisi tentang informasiperusahaan antar lain alamat, no telpon, email dan lain- lain.

### *Use Case* **Diagram**

Dari hasil analisis yang sudah dilakukan tahap selanjutnya adalah pembuatan permodelan *use case diagram* berdasarkan kebutuhan pengguna, *use case diagaram* menggambarkan bagaimana cara bekerja sistem yang akan dilakukan oleh pengguna

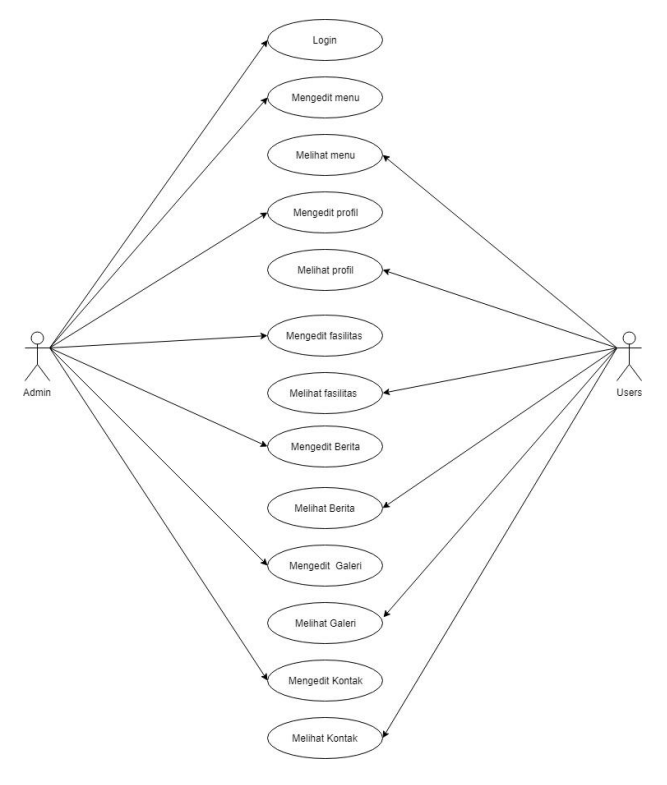

Gambar 2. Use case diagram

Ringkasan table *use case diagram* :

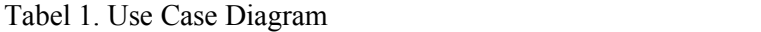

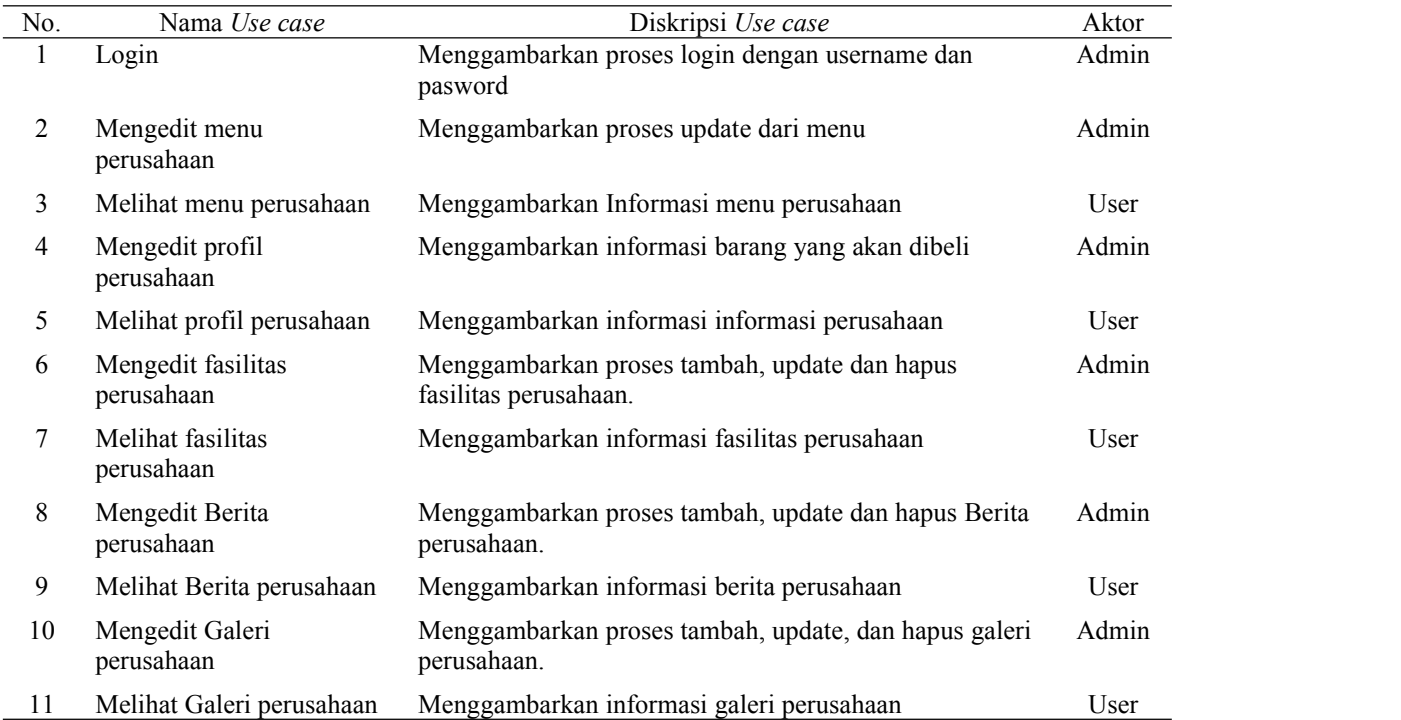

#### *Context Diagram*

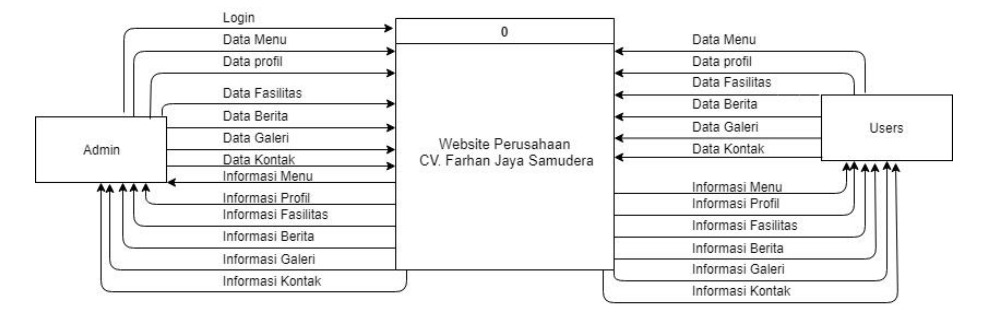

Gambar 3. *Context Diagram*

Context Diagram pada Gambar 3 menjelaskan terkait tentang aplikasi penjualan dan pembelian, dimana terdapat 2 entitas yang berperan dalam proses bisnis yaitu Admin dan User.Pada bagian entitas Admin, data yang di alirkan ke sistem terdapat data Menu, profil, fasilitas, berita, galeri, dan kontak. kemudian admin mendapatkan informasi Menu, profil, fasilitas, berita, galeri, dan kontak. Pada bagian entitas User, data yang di alirkan ke sistem terdapat data Menu, profil, fasilitas, berita, galeri, kontak dan testimoni. kemudian user mendapatkan informasi, profil, fasilitas, berita, galeri, kontak.

#### **Data Flow Diagram**

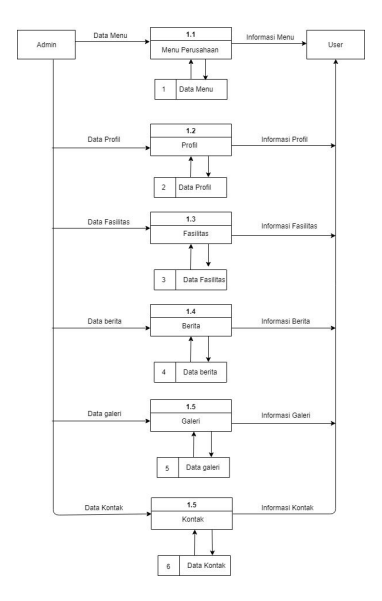

Gambar 4. Data Flow Diagram

Dapat dilihat data flow diagram (DFD) terdapat beberapa proses yaitu proses Menu perusahaan, profil perusahaan, fasislitas, galeri, berita dan kontak perusahaan.

#### **Entity Relationship Diagram**

Entity Relationship Diagram adalalah sebuah model yang digunakan untuk menyusun database agar rapi dan terstruktur, serta mampu menggambarkan relasi antar data.Komponen ERD terdiri dari entitas, atribut dan relasi. Setelah menentukan Data Flow Diagram, ERD dirancang untuk memudahkan pemodelan database yang akan digunakan.Model ERD dibuat menggunakan aplikasi Draw.io dan database dibuat dengan menggunakan MySQL. Pengembangan *website* company profile ini menggunakan ERD dengan enam entitas yaitu perusahaan, admin, berita, galeri, album foto, dan kontak. Detail dari setiap entitas yang digunakan ditunjukkan pada Gambar 5.

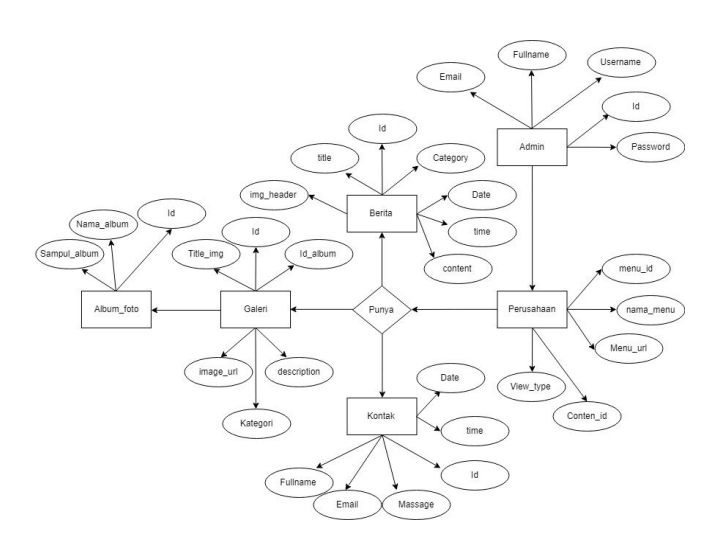

Gambar 5. Entity Relationship Diagram

Entitas posting berelasi *(one-to-many)* dengan entitas tag. Menunjukkan bahwa banyak admi dan hanya satu perusahaan. Entitas galeri juga berelasi one to many dengan entitas berarti postingan-postingan di *website* memiliki beberapa foto dalam satu perusaha. Entitas kontak berisi id, username dan massege pengguna yang sudah pernah mendaftar di *website* perusahaan. Entitas Artikel berisi tentang informasi hasil-hasil atau pengumuman dari CV Farhan Jaya Samudra.

# **HASIL DAN PEMBAHASAN**

Dara analisis dan rancangan diatas maka hasil dari aplikasi companya profil berbasis *website* CV Farhan Jaya samudra sebagai berikut :

# **1. Halaman awal User**

Halaman ini menampilkan menu perusahaan yang berada di dashbord Tentang perusahaan, Berita perusahaan, kontak perusahaan, dan download seperti gambar dibawah. Adapun tampilan gambar dapat dilihat dibawah Gambar 6.

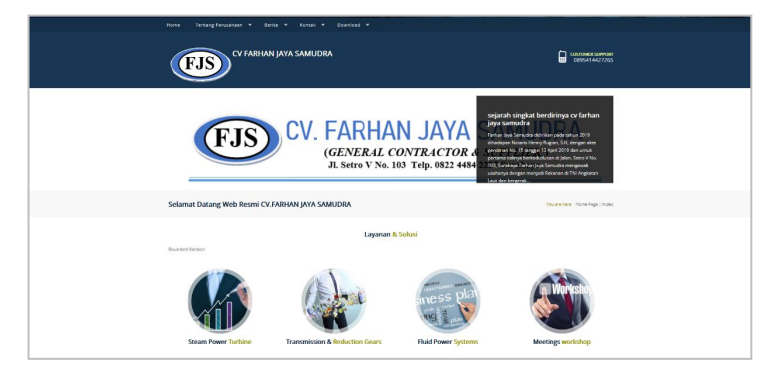

Gambar 6. Halaman Awal User

# **2. Halaman Isi User**

Halaman ini menampilkan menu perusahaan yang berada di bagian bawah halaman utama alamat, link, kunjung dan kontak. Adapun tampilan gambardapat dilihat dibawah Gambar 7.

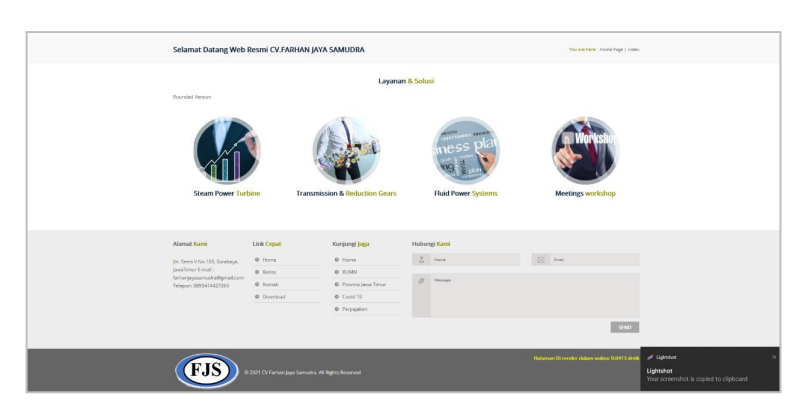

Gambar 7. Halaman isi user

### **3. Halaman Profil Perusahaan**

Halaman ini menampilkan informasi-informasi dari semua Perusahaan CV Farhan Jaya Samudra yang menampilkan profil perusahaan yang bisa dibaca oleh costumer dan calon costumer agar dapat mengenal lebih tentang perusahaan CV Farhan Jaya Samudra. Sehingga dapat meningkatkan value dari perusahaan karena mendapat informasi dari mulut ke mulut yang berdampak positif . Adapun tampilan pada halaman informasi dapat dilihat pada Gambar 8.

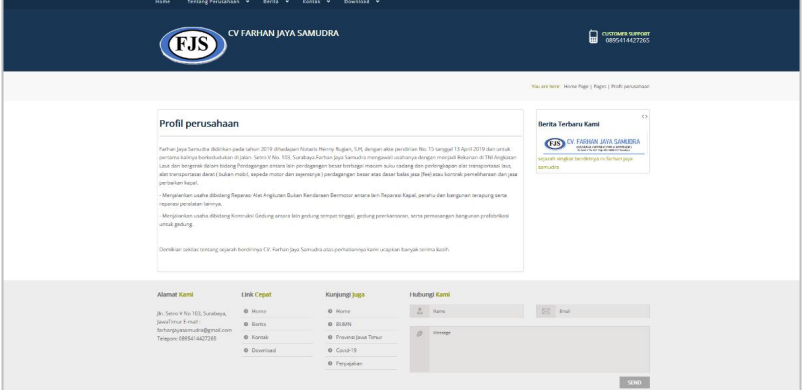

Gambar 8. Profil Perusahaan

#### **4. Halaman Berita**

Halaman ini menampilkan berita/pengumuman dari Perusahaan CV Farhan Jaya Samudra yang bisa memberikan update tentang apa saja yang ada di perusahaan dan bisa dibaca atau dishare langsung oleh para costumer dan calon costumer. Adapun tampilan pada halaman informasi dapat dilihat pada gambar. Adapun tampilan gambardapat dilihat pada Gambar 9.

| Hame                                                                                                    | Tentang Perusahaan w Berga w Kontak w Download w                                                                                                 |                                                         |
|----------------------------------------------------------------------------------------------------|----------------------------------------------------------------------------------------------------|---------------------------------------------------------|
|                                                                                                    | CV FARHAN JAYA SAMUDRA                                                                                                    | GATOMERSPORT                                            |
|                                                                                                    |                                                                                                    | Valuate have: Home high   Index Berto.                  |
| <b>Index Berita</b><br>FARHAN-JAY<br>(GENERAL CONTRACTO)<br>JI. Setro V No. 103 Telp. 0822 4-<br>Our partners              |                                                                                                    |                                                         |
| Alamat Kami<br>Jin. Seero V No 103, Surabaya,<br>JavaTrov E-mail:<br>fertunjeyssamudra@gmail.com<br>Teleport 0895414427265 | Link Cepat<br>Kunjungi juga<br>:0 Horse<br>0 Home<br><b>O RUMN</b><br>0.8412<br>O Kentak<br>O Provinsi Jawa Timur.<br>@ Download<br>$0$ Covid-19 | Hubungi Kami<br>$2 - n + 1$<br>$53 - 644$<br>$2$ Monage |
|                                                                                                    | O Perpajakan                                                                                                    |                                                         |

Gambar 9. Halaman Berita

## **5. Halaman Kontak**

Halaman ini menampilkan kontak dari Perusahaan CV Farhan Jaya Samudra. Dimana user bisa mengisikan komentar atau saran tetntang pelayanan perusahaan Adapun yang harus di isi oleh user yaitu Nama, Email dan Massage dengan begitu perusahaan dapat mengembangkan apa yang kurang dari segi pelayanan, atau kendala lainnya yang di berikan oleh perusahaan. Seperti tampilan pada halaman dapat dilihat pada Gambar 10.

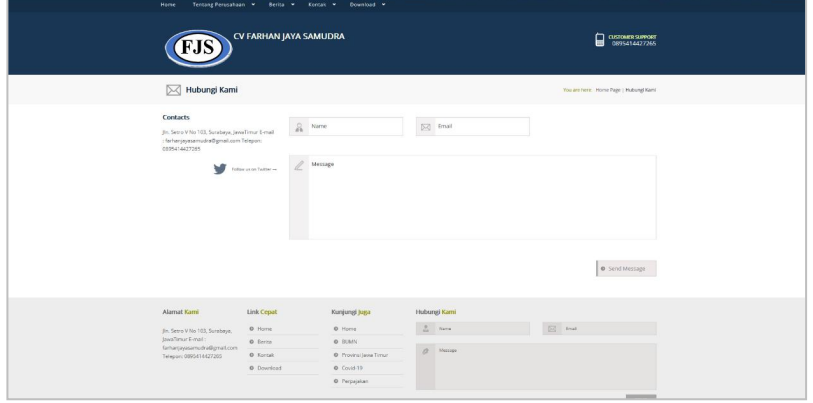

Gambar 10. Halaman Kontak

# **6. Halaman Visi dan Misi Perusahaan**

Halaman ini menampilkan Visi dan misi dari Perusahaan CV Farhan Jaya Samudra. Dengan menampilkan visi dan misi perusahaan maka costumer ataupun calon costumer dari CV Farhan Jaya Samudra akan lebih percaya dan berlangganan lebih lama karena perusahaan memiliki visi dan misi yang sudah jelas. Dan di sebelah kanan web ada berita yang bisa di baca langsung oleh user. Adapun tampilan gambar dapat dilihat dibawah pada Gambar 11.

|                                                                                                    | CV FARHAN JAYA SAMUDRA |                                                                                                    |                      | <u>ណ</u><br>CUSTOMERSURVENT                           |
|----------------------------------------------------------------------------------------------------|------------------------|----------------------------------------------------------------------------------------------------|----------------------|-------------------------------------------------------|
|                                                                                                    |                        |                                                                                                    |                      | Roy ers here: Home Pops   Paper   Viol Mol-           |
| Visi Misi                                                                                                    |                        |                                                                                                    |                      | 4.5<br>Berita Terbaru Komi                            |
| Visi dan Misi Perusahaan                                                                                                    |                        |                                                                                                    |                      | V. FARHAN JAVA SAMUDRA<br>Œв                          |
|                                                                                                    |                        | Salah satu protationizmyang tergerak dibitang pentagangan saku candang dan perlengakpan atat transportsatilaat, adapan visitilas mbil persoahaan |                      | sejarah singkat bendirinya ce farhan jasa<br>severbs. |
| Perusahaan EX, PARMAS SAN SAMUSEKA.<br>Misi Perusahaan                                                                                                    |                        |                                                                                                    |                      |                                                       |
| · Menjadi minia perugaata markir expeptient                                                                                                    |                        |                                                                                                    |                      |                                                       |
| · MergicS prosibism produkti marine equipment teodepan di Indonesia.                                                                                      |                        |                                                                                                    |                      |                                                       |
| . Moniacl perusahaan marine equipment collectoresi dan toriuss di Indonesia.                                                                              |                        |                                                                                                    |                      |                                                       |
| Visi Perusahaan                                                                                                    |                        |                                                                                                    |                      |                                                       |
| . Mergeli salah satu Masine Stockist yang terpertaya                                                                                                    |                        |                                                                                                    |                      |                                                       |
| * Momberlian Polovenen vons kompetitif di bidens perceivial morine equipment.<br>. Montonban jasa yang prima dalam raspir kapal dan harga yang komposis?. |                        |                                                                                                    |                      |                                                       |
|                                                                                                    |                        |                                                                                                    |                      |                                                       |
| Alernat Karni                                                                                                    | Link Croot             | Kurşurçe Juga                                                                                                    | Huburgi Karré        |                                                       |
| Jin Sales V Mi 100, Sarahapa,                                                                                                    | <b>Q</b> Home          | O Home                                                                                                    | $2.$<br><b>Annu</b>  | <b>K2</b><br><b>Circuit</b>                           |
| Legitimar Finald<br>farharjayasamatra@gmal.com                                                                                                    | O Entra                | <b>O</b> RUMN                                                                                                    | o<br><b>Sherwood</b> |                                                       |
| Telepacex 0895414427255                                                                                                    | 0 Kaitak               | O Proversi Seve Tenur                                                                                                    |                      |                                                       |
|                                                                                                    | <b>O</b> Download      | O Could 10                                                                                                    |                      |                                                       |
|                                                                                                    |                        | O Perpaidian                                                                                                    |                      |                                                       |

Gambar 11. Halaman Visi dan Misi

# **7. Halaman Login Admin**

Halaman ini menampilkan halaman sebelum masuk ke system, admin diharuskan untuk login terlebih dahulu dan mengisi form yang telah disediakan. Seperti yang ada di gambar dibawah admin harus mengisikan username dan password untuk mulai memasuki tampilan awal *website* CV Farhan Jaya Samdra. Jika terdapat masalah pada menu login admin dapat mengklik forgot password? Untuk meminta password baru sehingga admin dapat login kembali. Adapun tampilan pada halaman login dapat dilihat pada Gambar 12.

|       | Sign In |  |
|-------|---------|--|
|       |         |  |
| admin |         |  |
|       |         |  |
|       |         |  |
|       | Login   |  |

Gambar 12. Halaman Login Admin

#### **8. Halaman Awal Admin**

Halaman ini menampilkan Dashboard Admin, didalamnya terdapat informasi tentang banyak fitur perusahaan yang meliputi menejemen menu di gunakan untuk mengedit manajemen manajemen menu, menejemen berita digunakan untuk , menejemen halaman, manajemen galeri, manajemen download, contact, setting, logout, untuk tampilannya ada beberapa data yang di tamipilkan contohya ada jumlah berita, jumlah halaman, jumlah foto, dan jumlah pengunjung. Dan juga dapat melihat pesan/sarang masuk dari pengunjung. Adapun daapat kita lihat seperti gambara di bawah pada Gambar 13.

| <b>ADMIN KANTOR</b>                       | $\equiv$       |       |                       |                |                               |                         | $B^0$ $A^0$ $B^0$ $A$ father- |   |
|-------------------------------------------|----------------|-------|-----------------------|----------------|-------------------------------|-------------------------|-------------------------------|---|
| Hallo, farhan<br>$\left  \right. \bullet$ | 8              | 11    |                       |                | 19                            | 3                       |                               |   |
| Disordered                                | Serial         |       | Jumlah Halaman        |                | Foto                          | <b>Pesan Pengurjung</b> |                               |   |
| <b>B</b> Manajemen Menu                   | Selengkapnya O |       | Selengkapnya O        |                | Selengkapnya O                |                         | Selengkapnya O                | ø |
| <b>B</b> Manalemen Berita                 | Server Load    |       |                       | $\sigma$ - $x$ | C Pesan Terbaru               |                         | $\bullet$ .                   |   |
| El Manajemen Holaman                      |                |       | Bandwickly            | 10/200-03      | $\bigoplus$<br>sids           |                         | Chevas, 2011-12-21            |   |
| Manajemen Caleri Foto                     |                |       | Transferred           | 10.68          | sdsted                        |                         | Chene, 2011-12-31             |   |
| <b>A</b> Manajemen Download               |                |       | Activity              | 72%            | Ω<br>353<br>assass            |                         |                               |   |
| <b>E</b> Contact                          |                |       | FTP.                  | 30:68          | asabadasdas<br>Θ<br>aschadost |                         | GAme, 2011-12-21              |   |
| of Setting                                |                |       |                       |                |                               |                         |                               |   |
| $O$ Logout                                |                |       | <b>Q</b> Generate FOF |                |                               |                         |                               |   |
|                                           |                | 50    |                       | $\infty$       |                               |                         |                               |   |
|                                           | ON             | Civic | $_{tot}$              | w              |                               |                         |                               |   |
|                                           |                |       |                       |                |                               |                         |                               |   |
|                                           |                |       |                       |                |                               |                         |                               |   |
|                                           |                |       |                       |                |                               |                         |                               |   |
|                                           |                |       |                       |                |                               |                         |                               |   |

Gambar 13. Halaman Awal Admin

### **9. Halaman Manajemen Menu**

Halaman ini menampilkan manajemen menu, yang di dalmanya terdapat profil perusahaan, fasilitas yang menawarkan apa saja yang bisa di gunakan user saat berlangganan dengan perusahaan, bengkel perusahaan, office berita, dan download fitur ini digunakan sebagai download file jika ada form lowongan kerja atau lain-lainnya . Halaman ini dapat digunakan juga untuk merubah dan menghapus tampilan pada bagian user Adapun tampilan gambar dapat dilihat dibawah pada Gambar 14.

| <b>ADMIN KANTOR</b>       | $\equiv$       |                            |                    |              |               |           | $e^0$ $\mathbb{A}^0$ |
|---------------------------|----------------|----------------------------|--------------------|--------------|---------------|-----------|----------------------|
| Helio, farhan<br>(⊜)      |                | <b>E</b> Data Menu Website |                    |              |               |           | ×                    |
| <b>Creodiscu</b>          | + tantah mena  |                            |                    |              |               |           |                      |
| <b>E</b> Manajereen Mens  | No.            | Nama Menu                  | Url / Shap         | Sub Meru     | <b>Status</b> | Akol      |                      |
| <b>B</b> Manalemen Berlin |                | Profil perusahaan          | javascriptsoidety  | $\theta$     |               | $\bullet$ | $\bullet$            |
| El Manajemen Halaman      | $\overline{2}$ | Profil perusahaan          | profil perusahaan  | 120          |               | $\bullet$ | O                    |
| Manajeven Galeri Feto     | $\overline{1}$ | Vidatol                    | visi-wid           | 122          |               | Ø         | Ó                    |
| A Manufernen Download     | ×              | rasiltas                   | javascriptsvolditi | $\mathbb{Q}$ |               | $\bullet$ | $\bullet$            |
| <b>ER Contact</b>         | $\kappa$       | Bengled                    | bengtel            | 129          | ×.            | $\bullet$ | Ó                    |
| <b>CC</b> Selfing         | $\epsilon$     | $_{\rm effce}$             | $_{\rm eff}$       | 119          |               | $\bullet$ | $\bullet$            |
| $Q$ Logas                 | ×              | Derita                     | viewiners          | $\circ$      | ×.            | $\bullet$ | Ō                    |
|                           |                | Kontak                     | view/contact-us    | $\circ$      |               | $\bullet$ | $\bullet$            |
|                           | $\frac{1}{2}$  | Doomload                   | viewstowniand      | $\circ$      |               | $\bullet$ | $\bullet$            |
|                           |                |                            |                    |              |               |           |                      |
|                           |                |                            |                    |              |               |           |                      |
|                           |                |                            |                    |              |               |           |                      |

Gambar 14. Manajemen Menu

#### **10. Halaman Tambah Menu**

Halaman ini untuk menambah menejemen menu, admin harus menginputkan data terlebih dahulu berupa Nama menu, parent, type, dan admin bisa menambahkan content url agar di klik user akan menampilkan action dari *website*. Dapat juga admin memilih apakah menu di publis atau disimpan terlebih dahulu di draft untuk dilihat di bagian halaman user.

| <b>ADMIN KANTOR</b>             | $\equiv$                                                      |    |  |  |  |  |  |  |  |
|---------------------------------|---------------------------------------------------------------|----|--|--|--|--|--|--|--|
| Hallo, farhan<br>۳              | Form Tambah Menu<br>в                                         |    |  |  |  |  |  |  |  |
| C Dehbord                       | Nama Menu                                                     |    |  |  |  |  |  |  |  |
| <b>N</b> Mensiemen Menu         | $\circ$<br>Parent.                                            |    |  |  |  |  |  |  |  |
| <b>B</b> Manakemen Denka        | $\bullet$ Root                                                | v. |  |  |  |  |  |  |  |
| <b>ET Manakenes Hallaman</b>    | Type                                                          |    |  |  |  |  |  |  |  |
| <b>Si</b> Manajemen Caleri Foto | $0$ at                                                        | v. |  |  |  |  |  |  |  |
| A Mendomen Download             | Conten Ltd.<br>· Kasongkan atau takan Tanda milita Menu Utama |    |  |  |  |  |  |  |  |
| 52 Contact                      | <b>Status</b>                                                 |    |  |  |  |  |  |  |  |
| of Sening                       | . Publish C Braft                                             |    |  |  |  |  |  |  |  |
| O Legast                        | Simpan Monu                                                   |    |  |  |  |  |  |  |  |
|                                 |                                                               |    |  |  |  |  |  |  |  |

Gambar 15. Halaman Tambah Menu

#### **11. Halaman Berita**

Halaman ini menampilkan manajemen berita, yang di dalmanya terdapat judul berita, URL digunakan untuk mengisi file untuk berpindah page action , tanggal, kategori, status, dan aksi. Admin juga dapat merubah dan mengapus berita yang sudah terimpan, Halaman ini berfungsi memberikan informasi lebih kepada costumer ataupun calon costumer sehingga dapat mengetahui update apa saja yang ada di perusahaan. Adapun tampilan gambar dapat dilihat dibawah.

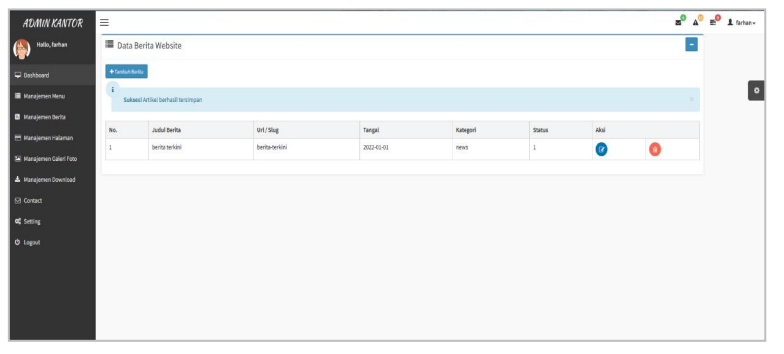

Gambar 16. Halaman Berita

# **12. Halaman Tambah Berita**

Halaman ini untuk menambah menejemen berita, admin harus menginputkan data terlebih dahulu berupa Nama berita sebagagai hotline yang akan di sebarkan ke user, gambar header tampilan foto sebagai bagian dari isi berita, admin bisa mengisi dibagian form isi berita sebagai pengumuman yang akan dibagikan ke costumer atau calon costumer, kategori, dan status admin dapat memilih apakah berita bisa di publis atau di simpan ke bagian draft, Adapun tampilan gambar dapat dilihat dibawah pada Gambar 17.

|               |                     | Form Tambah Berita                                     |                   |  |  |  |  |  |  |          |  |  |  |  |
|---------------|---------------------|--------------------------------------------------------|-------------------|--|--|--|--|--|--|----------|--|--|--|--|
|               | <b>Judul Berita</b> |                                                        |                   |  |  |  |  |  |  |          |  |  |  |  |
| $^\circ$      |                     |                                                        |                   |  |  |  |  |  |  |          |  |  |  |  |
|               |                     |                                                        |                   |  |  |  |  |  |  |          |  |  |  |  |
|               | Gambar Header       | <b>B</b> Browse                                        | No file selected. |  |  |  |  |  |  |          |  |  |  |  |
|               |                     | * File Harus Benipa PNG atau JPG                       |                   |  |  |  |  |  |  |          |  |  |  |  |
|               | Isi Berita          |                                                        |                   |  |  |  |  |  |  |          |  |  |  |  |
|               |                     | File . Edit . Insert . View . Format . Table . Tools . |                   |  |  |  |  |  |  |          |  |  |  |  |
|               |                     |                                                        |                   |  |  |  |  |  |  |          |  |  |  |  |
|               |                     | Panel Test <sup>95</sup> .                             |                   |  |  |  |  |  |  |          |  |  |  |  |
|               |                     |                                                        |                   |  |  |  |  |  |  |          |  |  |  |  |
|               |                     |                                                        |                   |  |  |  |  |  |  |          |  |  |  |  |
|               |                     |                                                        |                   |  |  |  |  |  |  |          |  |  |  |  |
|               |                     |                                                        |                   |  |  |  |  |  |  |          |  |  |  |  |
|               |                     |                                                        |                   |  |  |  |  |  |  |          |  |  |  |  |
|               |                     |                                                        |                   |  |  |  |  |  |  |          |  |  |  |  |
|               |                     |                                                        |                   |  |  |  |  |  |  |          |  |  |  |  |
|               |                     |                                                        |                   |  |  |  |  |  |  |          |  |  |  |  |
|               |                     |                                                        |                   |  |  |  |  |  |  |          |  |  |  |  |
| $\bar{\nu}$   |                     |                                                        |                   |  |  |  |  |  |  | Words: 0 |  |  |  |  |
|               | Kategori            |                                                        |                   |  |  |  |  |  |  |          |  |  |  |  |
|               | <b>W</b> News       |                                                        |                   |  |  |  |  |  |  |          |  |  |  |  |
| <b>Status</b> |                     |                                                        |                   |  |  |  |  |  |  |          |  |  |  |  |
|               | of rutility         |                                                        |                   |  |  |  |  |  |  |          |  |  |  |  |

Gambar 17.Halaman Tambah Berita

#### **13. Halaman Menejemen**

Halaman ini menampilkan manajemen berita, yang di dalmanya terdapat profil perusahaan, visi misi yang digunkan agar pelanggan lebih percaya apa yang dilakukan perusahaan CV Farhan Jaya Samudra, bengkel, dan office. Di halaman ini admin dapat merubah dan menghapus Halaman yang sudah tidak di butuhkan oleh perusahaan. Dan hasilnya bisa langsung dengan cepat dilihat dengan mengklik bagian lihat halaman dan akan berpindah ke halaman bagian user, Adapun tampilan gambar dapat dilihat dibawah. Pada Gambar 18.

| <b>ADMIN KANTOR</b>               | $\equiv$                 |                   |                   |                |                                       |                | ್ಡಿ | $A^0$ $B^0$ <b>A</b> father- |  |  |  |
|-----------------------------------|--------------------------|-------------------|-------------------|----------------|---------------------------------------|----------------|-----|------------------------------|--|--|--|
| Hallo, farhan<br>$\ddot{\bullet}$ | Manajemen Halaman<br>. . |                   |                   |                |                                       |                |     |                              |  |  |  |
| p bashboard                       | +Tanibal Halaman         |                   |                   |                |                                       |                |     |                              |  |  |  |
| <b>IN Managemen Menu</b>          | No.                      | Judul Halaman     | Url/Slug          | Status         | Libat Halaman                         | Akal           |     |                              |  |  |  |
| <b>B</b> Manakenen Derita         |                          | Profil perusahaan | profil-perusahaan | $\overline{1}$ | <b>PS Lihat Halaman di Tab Bana</b>   | ø              | r e |                              |  |  |  |
| <b>E Manajemen Halaman</b>        | э                        | Visitési          | visi misi         |                | <b>PS Liket Hollensen di Tab Bona</b> | C              | œ   |                              |  |  |  |
| Managemen Galeri Foto             | $\mathfrak{I}$           | benckel           | benzkel.          | л.             | <b>25 Libat Holaman di Tab Rana</b>   | $\overline{a}$ |     |                              |  |  |  |
| & Manakmen Download               |                          | office            | office.           |                | <b>PS Lihat Halaman di Tab Bana</b>   | $\overline{a}$ | ſя  |                              |  |  |  |
| SI Contact                        |                          |                   |                   |                |                                       |                |     |                              |  |  |  |
| <b>M</b> Sambar                   |                          |                   |                   |                |                                       |                |     |                              |  |  |  |

Gambar 18. Halaman Manajemen

### **14. Halaman Tambah Menejemen**

Halaman ini untuk menambah menejemen berita, admin harus menginputkan data terlebih dahulu berupa judul halaman , isi halaman, dan status digunakan untuk admin agar dapat memilih halaman di publish atau di simpan ke draft halaman lalu tinggal mengklik simpan halaman dan *website* akan segera mengshare halman tersebut , Adapun tampilan gambar dapat dilihat dibawah pada Gambar 19.

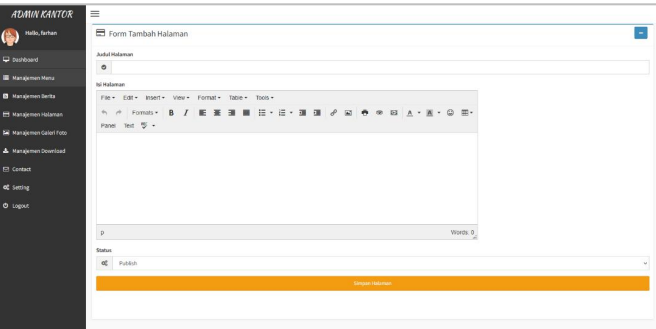

Gambar 19.Halaman Manajemen

# **15. Halaman File Download**

Halaman ini menampilkan manajemen berita, yang di dalmanya terdapat judul file, file, status dan aksi. Adapun dapat dilihat pada Gambar 20.

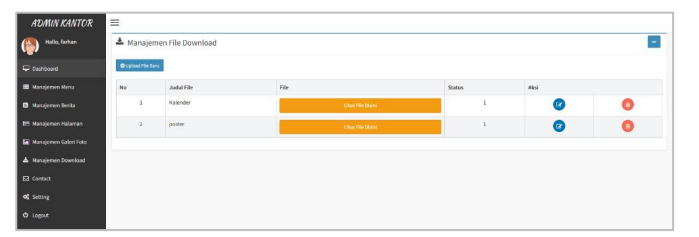

Gambar 20. Halaman File Download

# **16. Halaman Tambah File Download**

Halaman ini untuk menambah menejemen berita, admin harus menginputkan data terlebih dahulu berupa judul file yang berupa docx dari fle word, upload file dan status dengan pilihan publish atau draft, Adapun tampilan gambar dapat dilihat dibawah. Dapat dilihat pada Gambar 21.

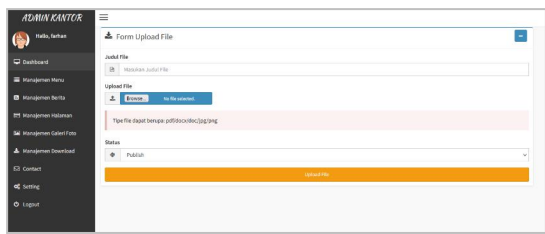

Gambar 21. Halaman Tambah File

# **17. Halaman Pesan/Saran Pengunjung**

Halaman ini menampilkan pesan pengunjung, yang di dalmanya terdapat no. nama lengkap, email pengirim, pesan/komentar, tanggal, aksi, Dengan halaman ini perusahaan dapat mengembangkan apa yang kuarnag dalam pelayanan perusahaan sehinggan kedepan lebih maksimal dalam segi apapun. Adapun tampilan gambardapat dilihat dibawah pada Gambar 22.

| <b>ADMIN KANTOR</b>         | $\equiv$ |                                        |                       |                |                       |                      | $B^0$ $A^0$ $B^0$ $A$ factors- |
|-----------------------------|----------|----------------------------------------|-----------------------|----------------|-----------------------|----------------------|--------------------------------|
| Hallo, farhan<br>IG.        |          | <b>Ch</b> Kotak Masuk Pesan Pengunjung |                       |                |                       |                      | E                              |
| <b>Q</b> Bushboard          | No.      | Nama Lengkap                           | <b>Email Pennisim</b> | Pesan/Komentar | <b>Tennised Kirim</b> | Aksi.                |                                |
| <b>E</b> Manajemen Menu     | ٠        | verties                                | vishes                | selectes       | Sabka, 2022-01-01     | <b>E</b> Hope Press  |                                |
| <b>B</b> Kanajemon Renta    | 2        | veter                                  | water                 | natustes       | Sebts, 2022-41-01     | <b>R</b> Hous Pasan  |                                |
| <b>ED Hanajemen Halaman</b> |          | asadsadasdas                           | sadautas£2            | authadand      | Junat, 2021-12-31     | <b>R</b> Hapus Pasan |                                |
| E Manajenien Galeri Foto    |          | in a                                   | mms                   | essa           | Jury #, 2021-12-31    | <b>R</b> Hoovi Pesan |                                |
| A Manajemen Download        |          | iddy                                   | MAR                   | scholad        | Junet, 2021-12-31     | <b>R</b> Nova Pean   |                                |
| E Contact                   |          |                                        |                       |                |                       |                      |                                |
| of Sitting                  |          |                                        |                       |                |                       |                      |                                |
| <b>O</b> Ligast             |          |                                        |                       |                |                       |                      |                                |

Gambar 22. Halaman Pesan/Saran

#### **18. Halaman Setting Tampilan**

Halaman ini menampilkan setting *website*, yang di dalmanya terdapat no, setting title,dan konten. Adapun tampilan gambar dapat dilihat dibawah pada Gambar 23.

| <b>ADMIN KANTOR</b>             | $\equiv$    |                                             |                                                       |                             |  | $B^0$ $A^0$ $B^0$ $A$ fature |  |  |  |  |  |
|---------------------------------|-------------|---------------------------------------------|-------------------------------------------------------|-----------------------------|--|------------------------------|--|--|--|--|--|
| Halle, farhan<br>I (b)          |             | O <sub>o</sub> <sup>6</sup> Setting Website |                                                       |                             |  |                              |  |  |  |  |  |
| C Deshboard                     | $_{\rm Nn}$ | <b>Setting Vide</b>                         | Kenton                                                | Akul                        |  |                              |  |  |  |  |  |
| <b>Nonsignen Mena</b>           | ×           | logo header                                 | http://localf.col/vedo/la/assets/home/images/logo.png | of Ubah Fergaturan          |  |                              |  |  |  |  |  |
| <b>B</b> Hanajemen Berita       |             | title horse                                 | CV Forham Jaya Samudra                                | <b>C</b> Ush Perguturan     |  |                              |  |  |  |  |  |
| El Manajamen Halaman            |             | deskripsi                                   | <b>Universitas Sylahkuala</b>                         | of Usin Pergaturan          |  |                              |  |  |  |  |  |
| <b>ED</b> Manajemen Galeri Foto |             | lieyword                                    | CY FARNERY JEER SAWLESON                              | <b>Q</b> their response     |  |                              |  |  |  |  |  |
| A Manajaman Download            |             | teks_kontak                                 | Jin, Setro v no 103, Sarabaya, Jawa Timur             | Ubah Pergaturan<br>$\alpha$ |  |                              |  |  |  |  |  |
| Ed Contact                      |             |                                             |                                                       |                             |  |                              |  |  |  |  |  |
| of Setting                      |             | footer                                      | @ 2021 Cl' Farhan Jaya Samudra, All Rights Reserved   | <b>C</b> Ubah Pergaturan    |  |                              |  |  |  |  |  |
| O Logout                        |             |                                             |                                                       |                             |  |                              |  |  |  |  |  |
|                                 |             |                                             |                                                       |                             |  |                              |  |  |  |  |  |

Gambar 23. Halaman Setting

### **KESIMPULAN**

Berdasarkan pembahasan pada bab-bab sebelumnya terhadap *website company profile* pada CV Farhan Jaya Samudra, Penulis dapat mengambil kesimpulan di antaranya Penulis telah menghasilkan sebuah *website* sarana media promosi untuk memudahkan *customer* dalam memperoleh informasi dari perusahaan. Adanya *website* ini, diharapkan dapat meningkatkan jumlah pelanggan. Dengan adanya *website* ini, dapat memberikan daya saing terhadap perusahaan jasa *repairing* kapal lainnya.

# **DAFTAR PUSTAKA**

- [1] 2020, L. T. (2020, 12 12). *Landasan Teori* . Retrieved from Mastahku: https://mastahuku.netlify.app/perkembangan-internet/pengertian-internet-menurut para-ahli-beserta-daftar-pustaka/
- [2] materibelajar. (2022, 12 2). *Pengertian website*. Retrieved from Pengertian *website*: https://materibelajar.co.id/pengertian-*website*/
- [3] Adani, M. R. (2021, 11 10). *Ketahui Apa itu Data Flow Diagram (DFD) Beserta Jenis dan Fungsinya*. Retrieved from sekawanmedia: https://www.sekawanmedia.co.id /pengertian-dfd/
- [4] wijayakusuma, R. R. (2018). Rancang bangun *website* company pada sma negri 15 surabaya. *dinamika*.
- [5] Maghfiroh, E. (2021). Perancangan Company Profile Sd N 1 Lebo Batang. *Eprints*, 20.